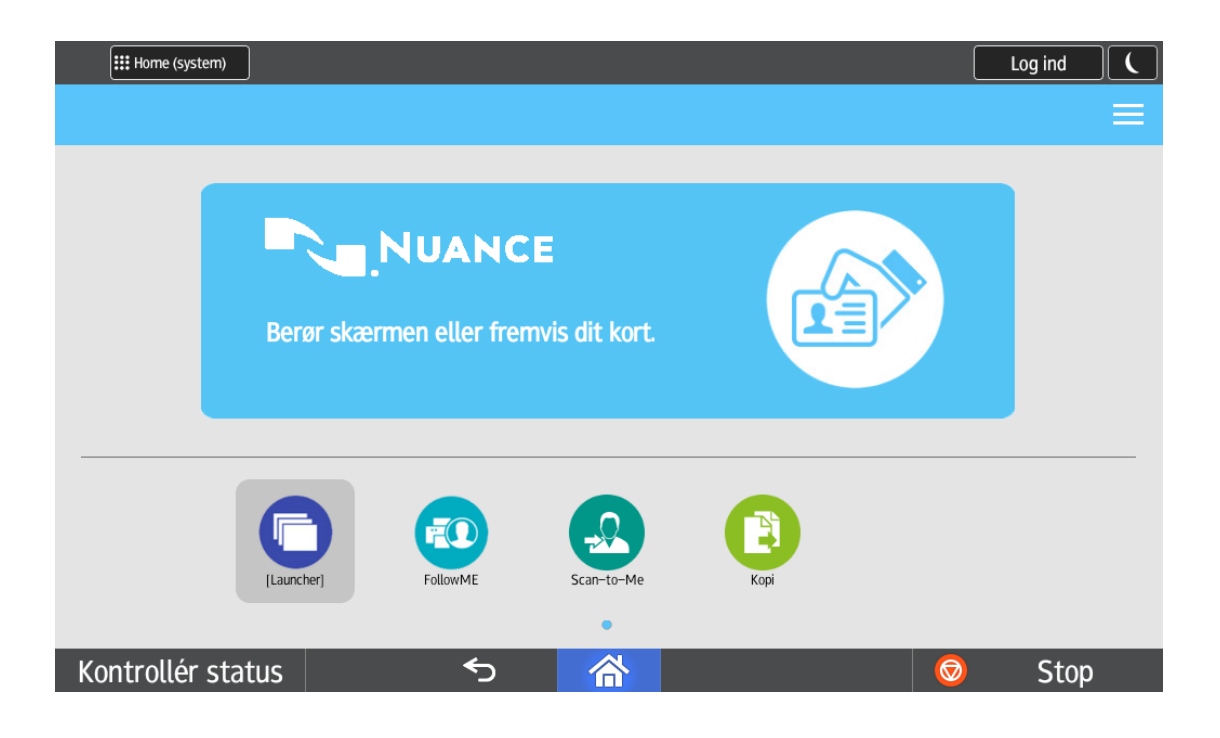

## Læg Brik/Kort på læseren

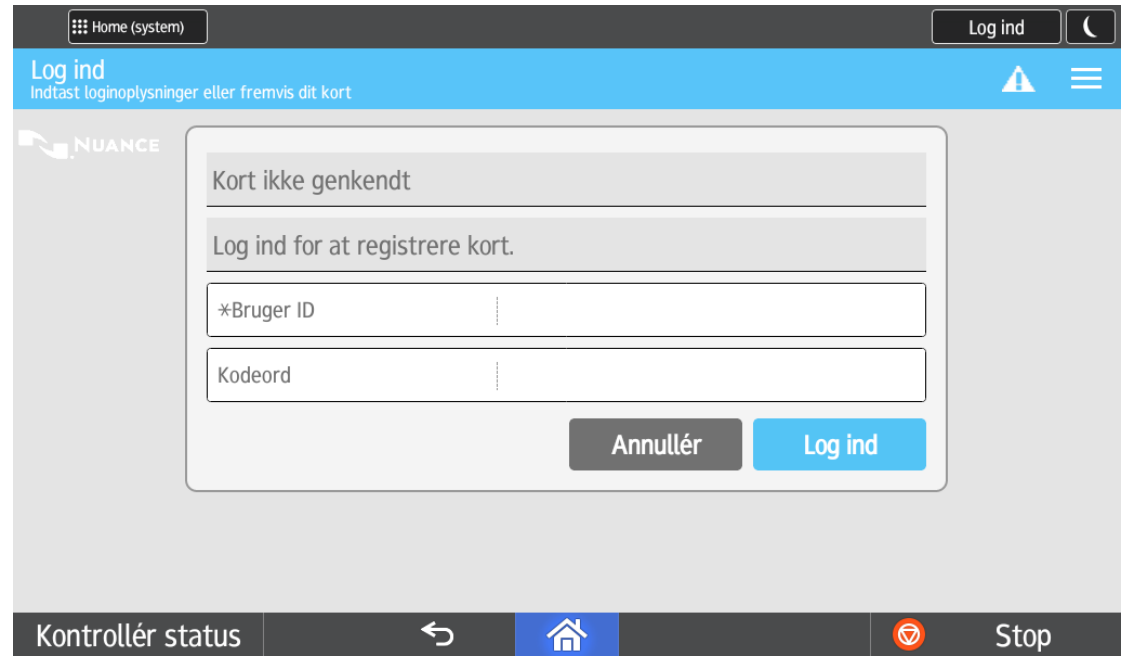

Først gang skal brik/kort registreres i systemet, tryk i feltet "Bruger ID"

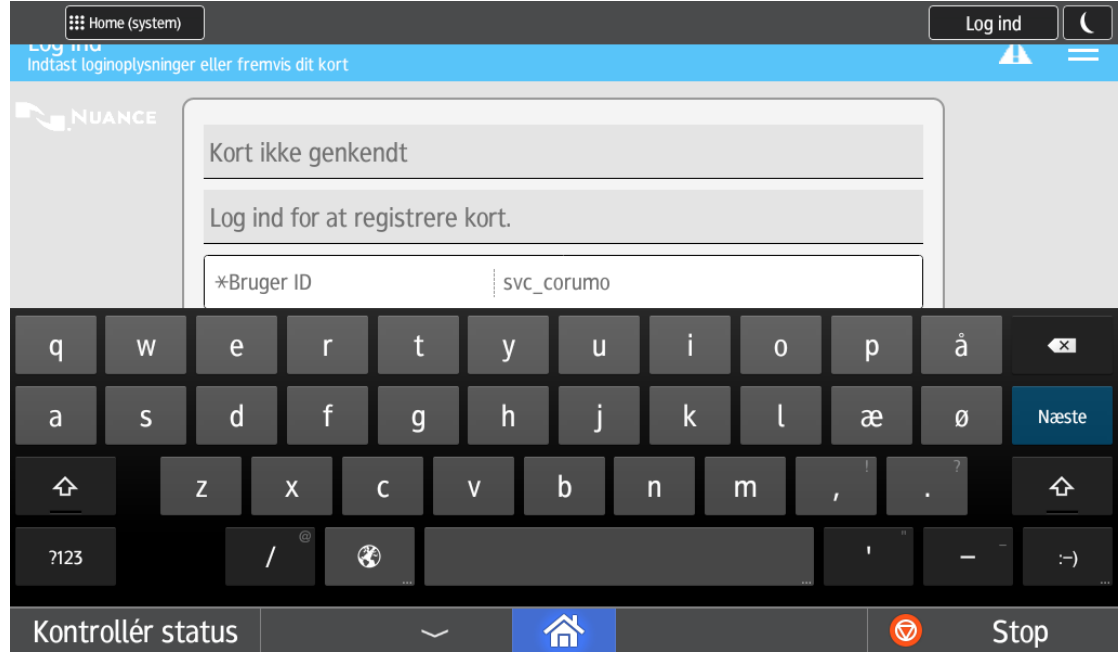

## Indtast bruger navn og tryk på "Næste"

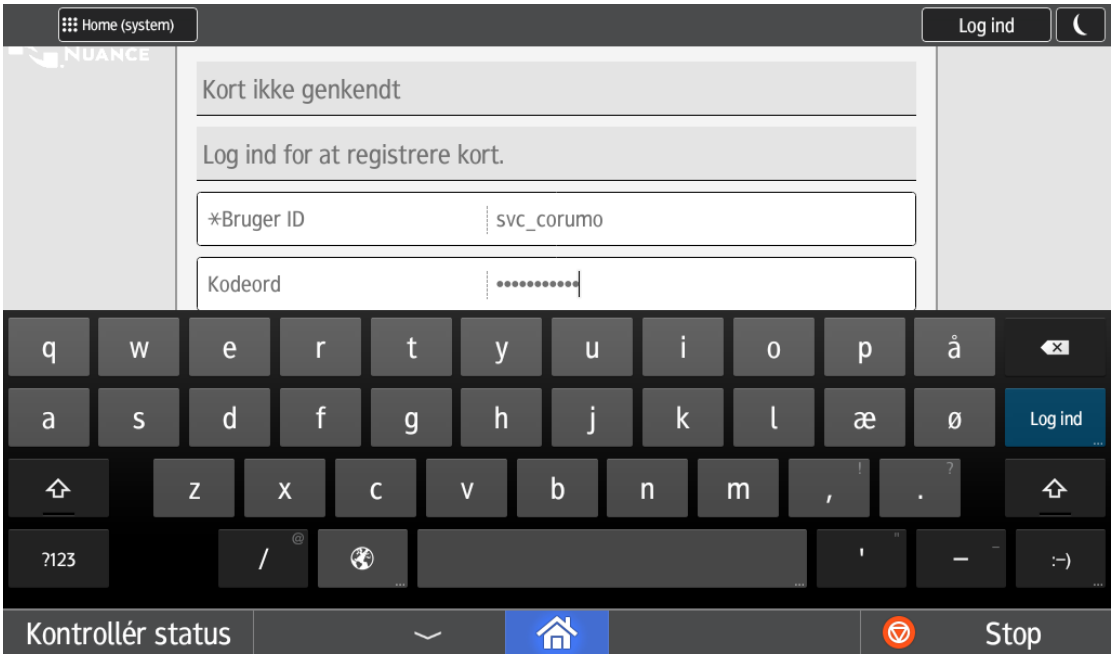

Indtast kodeord og tryk på "Log ind"

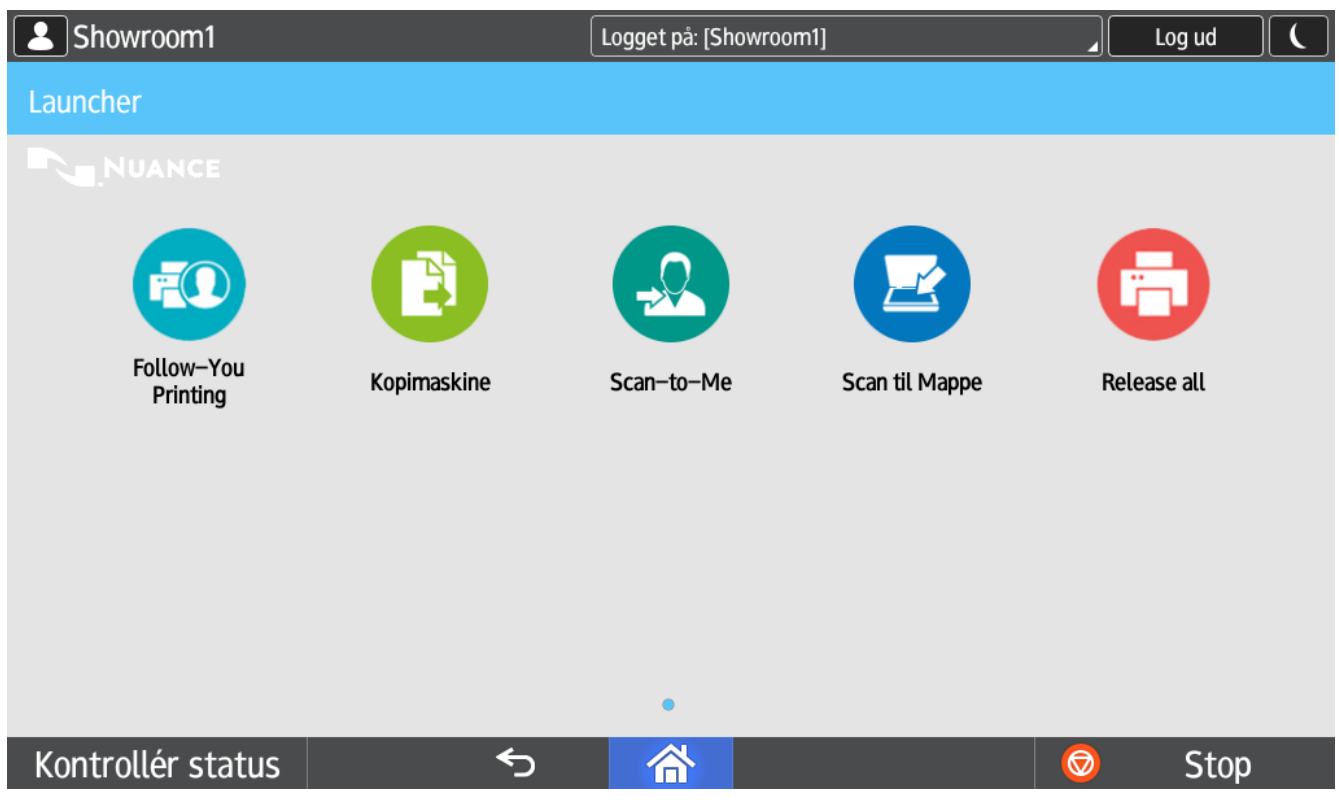

Nu er brik/kort klar til brug.

Tryk på "Follow-You Printing" for at udskrive printjobs Tryk på "Kopimaskine" for at bruge kopimaskinen

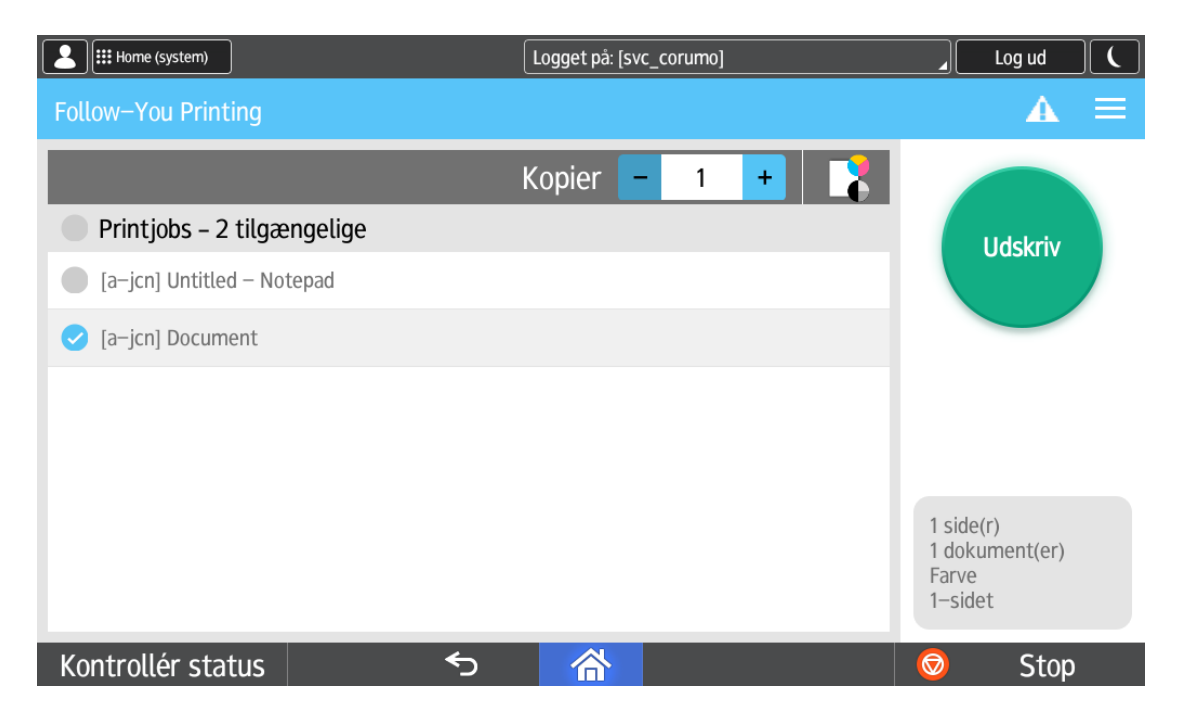

Vælg FollowYou printjobs ved at trykke på navnet og trykke på Udskriv

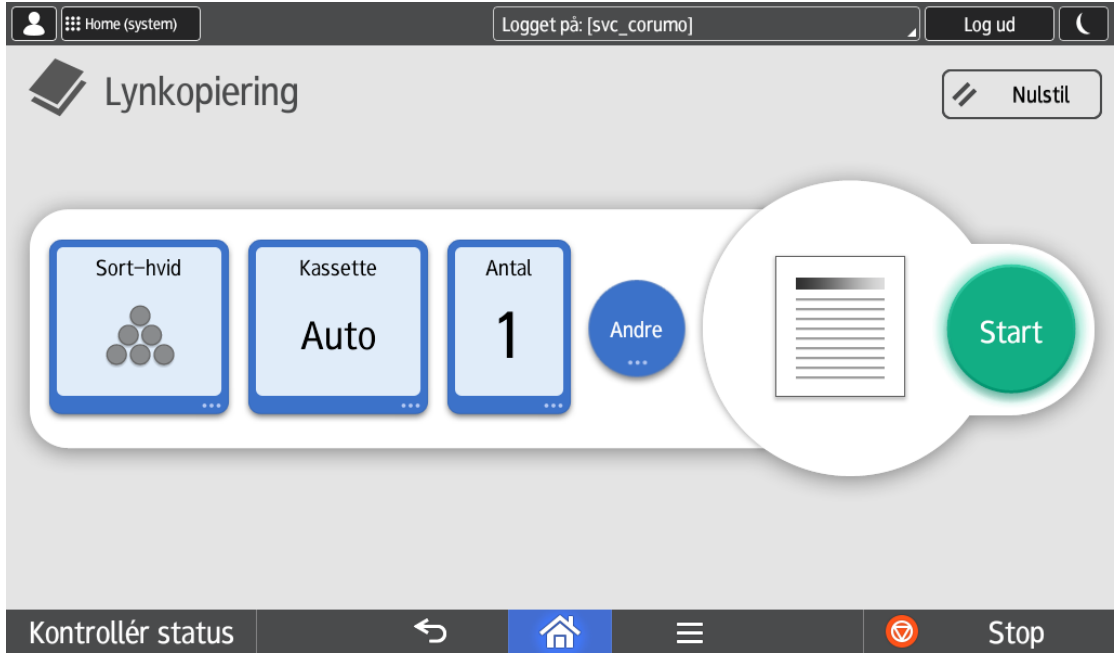

For at kopiere – tryk på – tryk på den lysegrønne knap – kopimaskine...

Ønsker du din kopi i farve – tryk på den første knap – Sort-hvid og vælg fuldfarve...

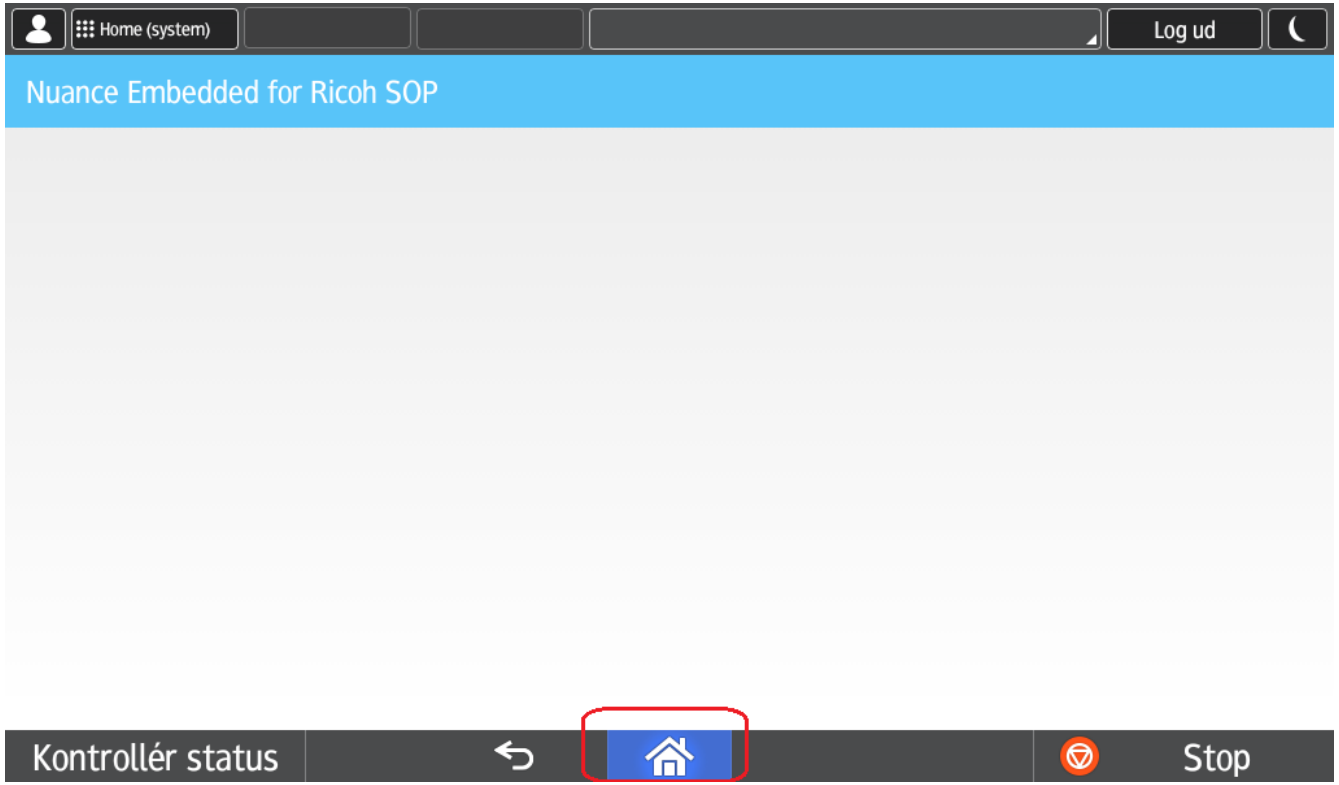

Efter kopiering tryk på "Huset" for at komme tilbage til menuen, eller læg brig/kort på læseren igen for at logge ud.